### **McAfee, Inc.**

McAfee Firewall Enterprise Virtual Appliance for Crossbeam XOS Software Version: 8.2.1

## FIPS 140-2 Non-Proprietary Security Policy

FIPS Security Level: **1** Document Version: **0.8**

Prepared for: Prepared by:

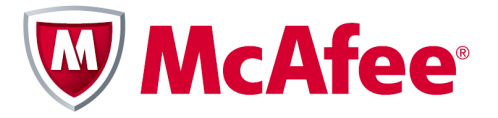

2821 Mission College Boulevard Santa Clara, California 95054 United States of America

Phone: +1 (888) 847-8766 Phone: +1 (703) 267-6050 http://www.mcafee.com http://www.corsec.com

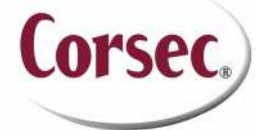

**McAfee, Inc. Corsec Security, Inc.** 13135 Lee Jackson Memorial Highway, Suite 220 Fairfax, Virginia 22033 United States of America

### **Table of Contents**

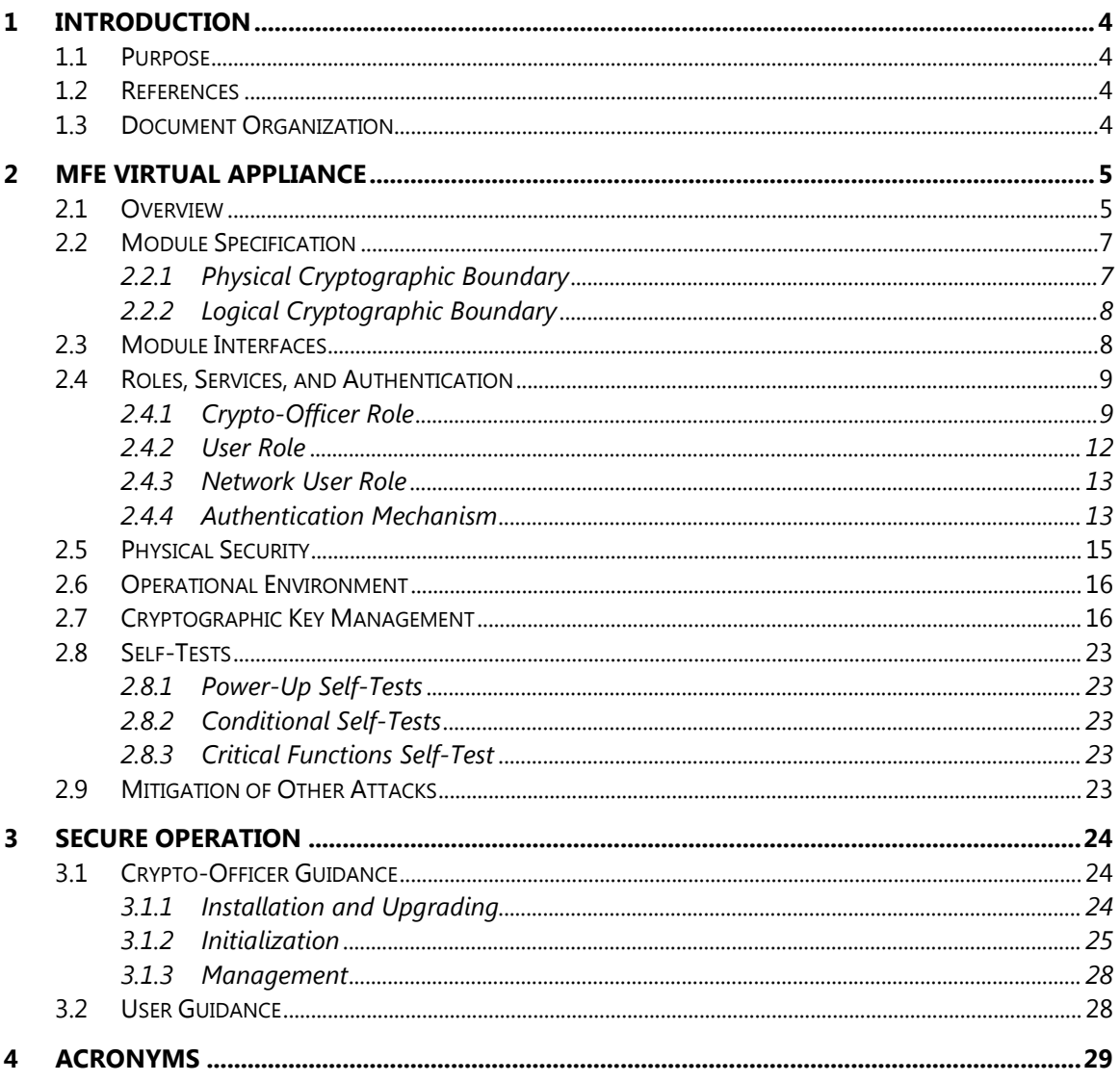

### **Table of Figures**

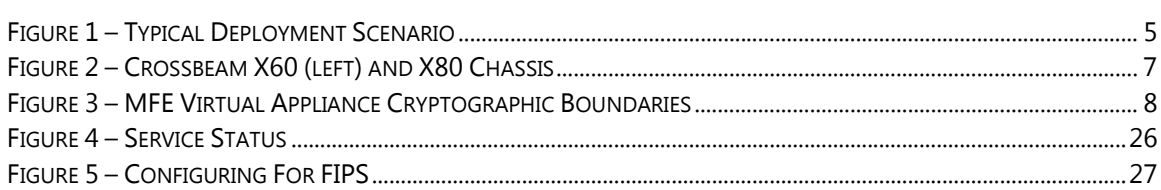

### **List of Tables**

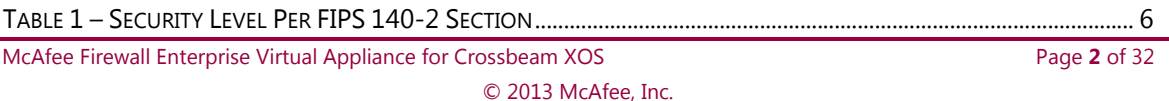

This document may be freely reproduced and distributed whole and intact including this copyright notice.

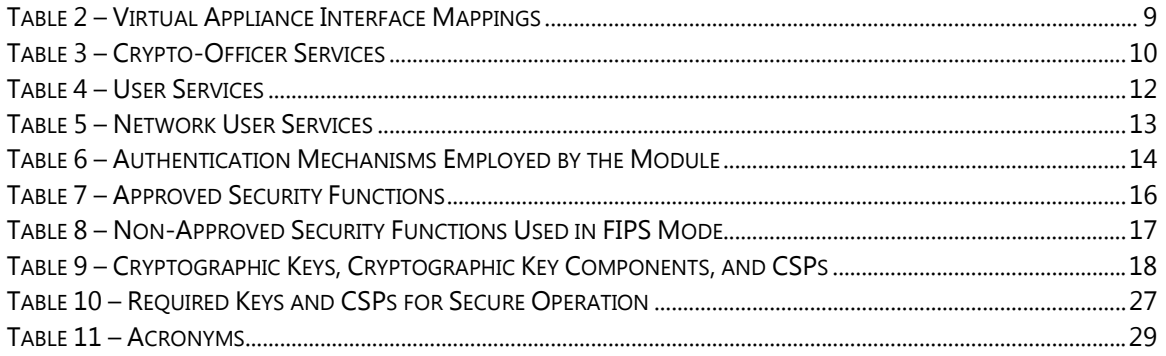

# **1 Introduction**

# **1.1 Purpose**

This is a non-proprietary Cryptographic Module Security Policy for the McAfee Firewall Enterprise Virtual Appliance for Crossbeam XOS from McAfee, Inc. This Security Policy describes how the McAfee Firewall Enterprise Virtual Appliance for Crossbeam XOS (Software Version: 8.2.1) meets the security requirements of Federal Information Processing Standards (FIPS) Publication 140-2, which details the U.S. and Canadian Government requirements for cryptographic modules. More information about the FIPS 140-2 standard and validation program is available on the National Institute of Standards and Technology (NIST) and the Communications Security Establishment Canada (CSEC) Cryptographic Module Validation Program (CMVP) website at http://csrc.nist.gov/groups/STM/cmvp.

This document also describes how to run the module in a secure FIPS-Approved mode of operation. This policy was prepared as part of the Level 1 FIPS 140-2 validation of the module. The McAfee Firewall Enterprise Virtual Appliance for Crossbeam XOS is referred to in this document as the MFE Virtual Appliance, the cryptographic module, or the module.

# **1.2 References**

This document deals only with operations and capabilities of the module in the technical terms of a FIPS 140-2 cryptographic module security policy. More information is available on the module from the following sources:

- The McAfee corporate website (http://www.mcafee.com) contains information on the full line of products from McAfee.
- The CMVP website (http://csrc.nist.gov/groups/STM/cmvp/documents/140-1/140val-all.htm) contains contact information for individuals to answer technical or sales-related questions for the module.

# **1.3 Document Organization**

The Security Policy document is one document in a FIPS 140-2 Submission Package. In addition to this document, the Submission Package contains:

- Vendor Evidence document
- Finite State Model document
- Validation Submission Summary document
- Other supporting documentation as additional references

This Security Policy and the other validation submission documentation were produced by Corsec Security, Inc. under contract to McAfee. With the exception of this Non-Proprietary Security Policy, the FIPS 140-2 Submission Package is proprietary to McAfee and is releasable only under appropriate non-disclosure agreements. For access to these documents, please contact McAfee.

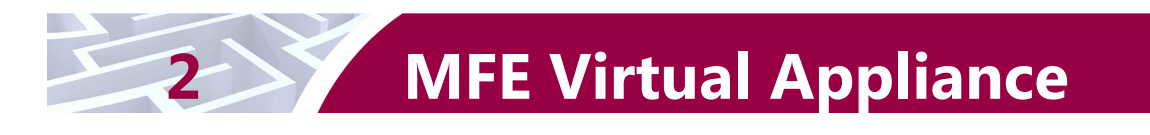

# **2.1 Overview**

McAfee, Inc. is a global leader in Enterprise Security solutions. The company's comprehensive portfolio of network security products and solutions provides unmatched protection for the enterprise in the most mission-critical and sensitive environments. McAfee's Firewall Enterprise appliances have been created to meet the specific needs of organizations of all types and enable those organizations to reduce costs and mitigate the evolving risks that threaten today's networks and applications.

Consolidating all major perimeter security functions into one system, McAfee's Firewall Enterprise appliances are the strongest self-defending perimeter firewalls in the world. Built with a comprehensive combination of high-speed application proxies, McAfee's TrustedSource™ reputation-based global intelligence, and signature-based security services, Firewall Enterprise defends networks and Internetfacing applications from all types of malicious threats, both known and unknown.

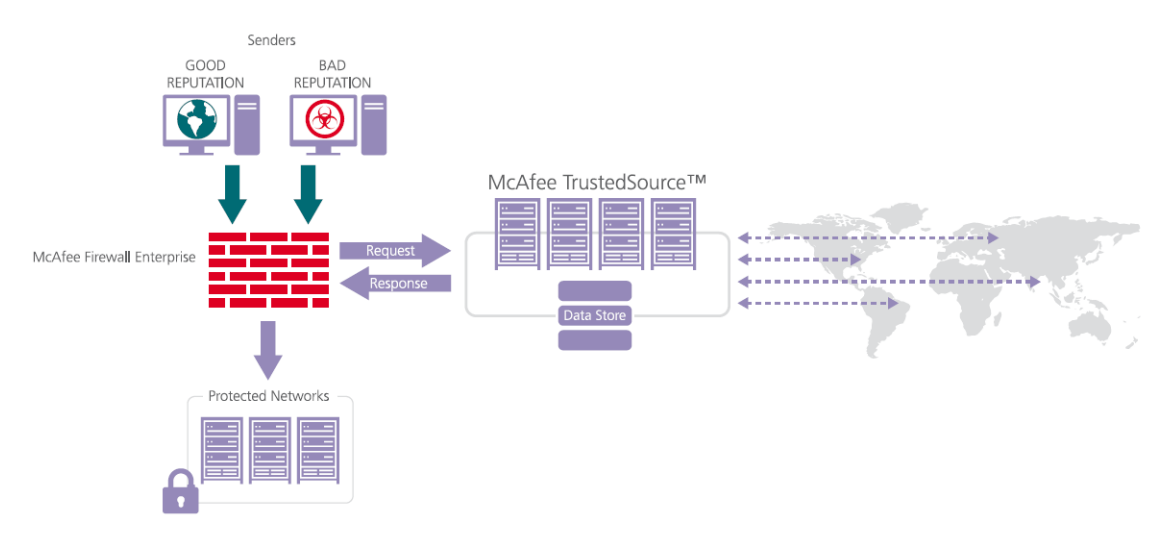

**Figure 1 – Typical Deployment Scenario** 

Firewall Enterprise appliances are market-leading, next-generation firewalls that provide application visibility and control even beyond Unified Threat Management (UTM) for multi-layer security – and the highest network performance. Global visibility of dynamic threats is the centerpiece of Firewall Enterprise and one of the key reasons for its superior ability to detect unknown threats along with the known. Firewall Enterprise appliances deliver the best-of-breed in security systems to block attacks, including:

- Viruses
- Worms
- Trojans
- Intrusion attempts
- Spam and phishing tactics
- Cross-site scripting
- Structured Query Language (SQL) injections
- Denial of service (DoS)
- Attacks hiding in encrypted protocols

A Firewall Enterprise appliance is managed using a proprietary graphical user interface (GUI), referred as Admin Console, and a command line management interface. Hundreds of Firewall Enterprise appliances can be managed centrally using McAfee's Control Center tool. Firewall Enterprise security features include:

- Firewall feature for full application filtering, web application filtering, and Network Address Translation (NAT)
- Authentication using local database, Active Directory,  $LDAP<sup>1</sup>$ , RADIUS<sup>2</sup>, Windows Domain Authentication, and more
- High Availability (HA)
- Geo-location filtering
- Encrypted application filtering using  $TLS^3$  and IPsec<sup>4</sup> protocols
- Intrusion Prevention System
- Networking and Routing
- Management via Simple Network Management Protocol (SNMP) version 3

The McAfee Firewall Enterprise Virtual Appliance for Crossbeam XOS is designed to leverage Crossbeam's X-Series Operating System (XOS) virtualization features and run as a virtual appliance. It is intended to run on a Crossbeam Application Processor Module (APM) blade installed in one of their X-Series chassis. The McAfee Firewall Enterprise Virtual Appliance for Crossbeam XOS is validated at the FIPS 140-2 section levels shown in Table 1.

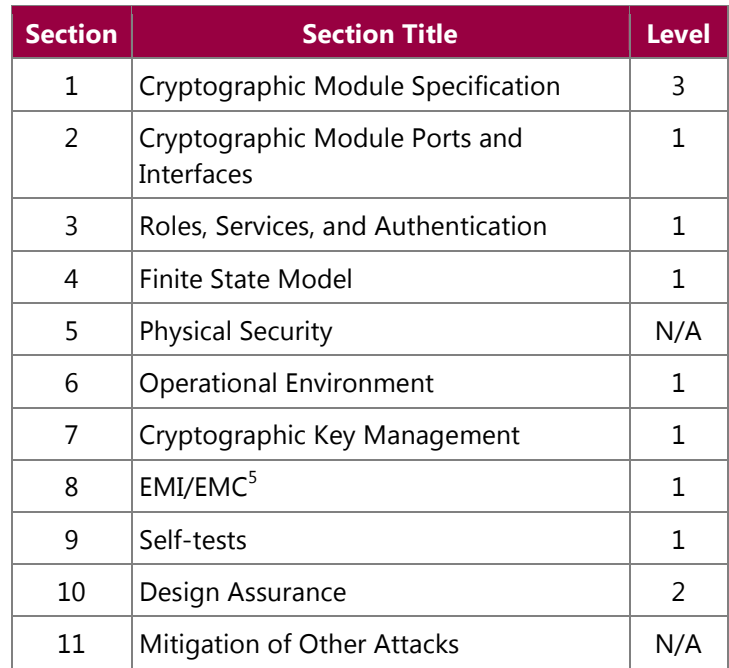

#### **Table 1 – Security Level Per FIPS 140-2 Section**

<sup>1</sup> <sup>1</sup> LDAP - Lightweight Directory Access Protocol

<sup>2</sup> RADIUS – Remote Authentication Dial-In User Service

<sup>&</sup>lt;sup>3</sup> TLS – Transport Layer Security

<sup>4</sup> IPsec – Internet Protocol Security

<sup>&</sup>lt;sup>5</sup> EMI/EMC – Electromagnetic Interference / Electromagnetic Compatibility

McAfee Firewall Enterprise Virtual Appliance for Crossbeam XOS **Page 6** of 32

# **2.2 Module Specification**

The McAfee Firewall Enterprise Virtual Appliance for Crossbeam XOS is a multi-chip standalone software module that meets overall Level 1 FIPS 140-2 requirements. It executes as a virtual appliance, running on a proprietary guest operating system (OS) in a virtualized environment on a purpose-built computing platform. The guest operating system is McAfee's SecureOS v8.2, while the virtualization layer is provided by Crossbeam's XOS v9.6.0 or v9.9.0 (also referred to throughout this document as the hypervisor), which runs over a Linux-based host operating system on Crossbeam's APM blade installed in one of a Crossbeam X-Series chassis. The module interacts directly with the hypervisor.

### **2.2.1 Physica**l **Cryptographic Boundary**

As a software module, the virtual appliance has no physical characteristics; however, the physical boundary of the cryptographic module is defined by the hard enclosure around the host platform on which it runs. Figure 2 below shows the Crossbeam X60 and X80 chassis.

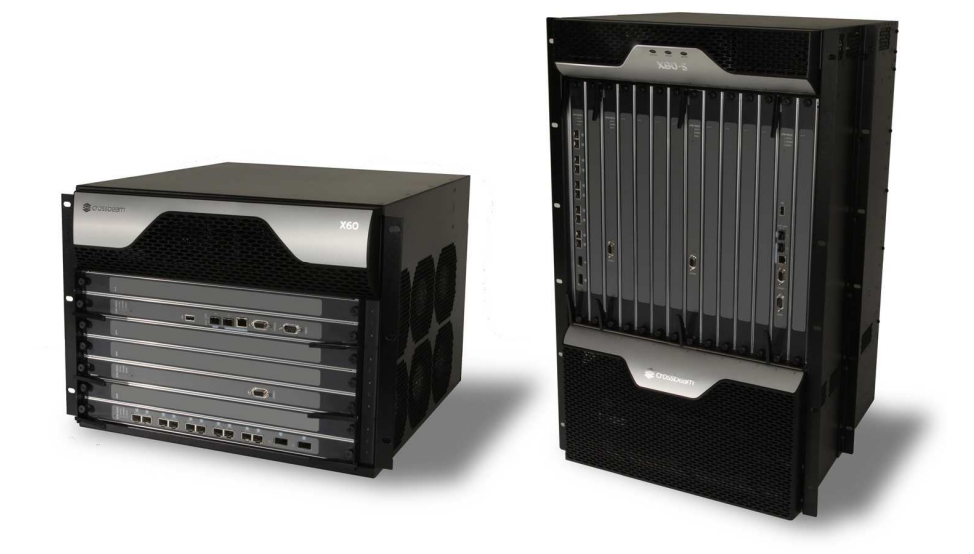

**Figure 2 – Crossbeam X60 (left) and X80 Chassis** 

The module's physical cryptographic boundary is further illustrated by the black dotted line in Figure 3 below.

The module makes use of the physical interfaces of the computing platform hosting the virtual environment upon which the module is installed. The hypervisor controls and directs all interactions between the MFE Virtual Appliance and the operator, and is responsible for mapping the module's virtual interfaces to the host platform's physical interfaces. These interfaces include the integrated circuits of the system board, processor, network adapters, RAM<sup>6</sup>, hard disk, device case, power supply, and fans.

6 RAM – Random Access Memory

 $\overline{\phantom{a}}$ 

### **2.2.2 Logical Cryptographic Boundary**

The logical cryptographic boundary of the module (shown by the red dotted line in Figure 3 below) consists of the McAfee Firewall Enterprise application, three cryptographic libraries, and McAfee's SecureOS® v8.2 acting as the guest OS. The libraries are:

- Cryptographic Library for SecureOS (CLSOS) for 32-bit systems v7.0.1.01
- CLSOS for 64-bit systems v7.0.1.01
- Kernel Cryptographic Library for SecureOS (KCLSOS) v8.2

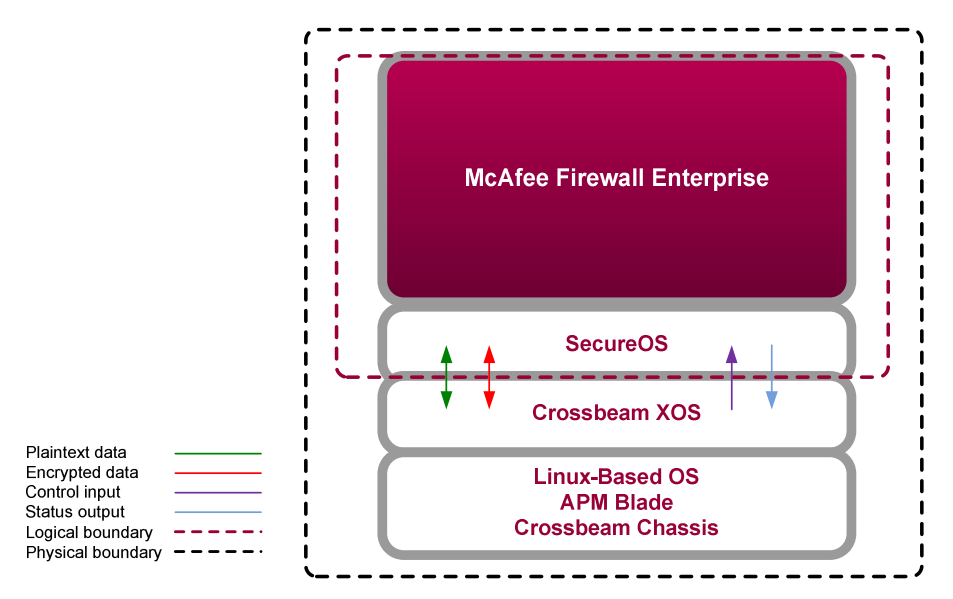

**Figure 3 – MFE Virtual Appliance Cryptographic Boundaries** 

# **2.3 Module Interfaces**

Interfaces on the module can be categorized as the following FIPS 140-2 logical interfaces:

- Data Input Interface
- Data Output Interface
- Control Input interface
- Status Output Interface
- Power Interface

The module's physical and electrical characteristics, manual controls, and physical indicators are provided by the host platform; the hypervisor provides virtualized ports and interfaces which map to the host platform's physical ports and interfaces. The mapping of the module's logical interfaces in the software to FIPS 140-2 logical interfaces is described in Table 2 below.

| <b>Physical Port/Interface</b>                | <b>Module Port/Interface</b> | FIPS 140-2 Logical<br><b>Interface</b>                                  |  |  |
|-----------------------------------------------|------------------------------|-------------------------------------------------------------------------|--|--|
| Host Platform Ethernet<br>(10/100/1000) Ports | Virtual Ethernet Ports       | Data Input<br>٠<br>Data Output<br>Control Input<br><b>Status Output</b> |  |  |
| Host Platform Keyboard<br>Port                | Virtual Keyboard port        | Control Input                                                           |  |  |
| Host Platform Mouse Port                      | Virtual Mouse port           | Control Input                                                           |  |  |
| Host Platform Serial Port                     | Virtual Serial Port          | Data Input<br>Control Input<br>٠                                        |  |  |
| Host Platform Video<br>Connector              | Virtual Video Interface      | <b>Status Output</b><br>٠                                               |  |  |
| <b>Host Platform Power</b><br>Interface       | N/A                          | Power                                                                   |  |  |

**Table 2 – Virtual Appliance Interface Mappings** 

Data input and output are the packets utilizing the services provided by the module. These packets enter and exit the module through the virtual Ethernet ports. Control input consists of configuration or administrative data entered into the module. Status output consists of the status provided or displayed via the operator interfaces (such as the GUI or CLI) or available log information.

## **2.4 Roles, Services, and Authentication**

There are three authorized roles in the module that an operator may assume: a Crypto-Officer (CO) role, a User role, and a Network User role.

Please note that the keys and Critical Security Parameters (CSPs) listed in the Services tables below indicate the type of access required:

- **R (Read)**: The CSP is read
- **W (Write)**: The CSP is established, generated, modified, or zeroized
- **X (Execute)**: The CSP is used within an Approved or Allowed security function or authentication mechanism

### **2.4.1 Crypto-Officer Role**

The Crypto-Officer role performs administrative services on the module, such as initialization, configuration, and monitoring of the module. Before accessing the module for any administrative service, the operator must authenticate to the module. The module offers management interfaces in two ways:

- Administration Console
- Command Line Interface (CLI)

The Administration Console (or Admin Console) is the graphical software that runs on a Windows computer within a connected network. Admin Console is McAfee's proprietary GUI management software tool that needs to be installed on a Windows-based workstation. This is the primary management tool. All

Admin Console sessions to the module are protected over secure TLS channel. Authentication of the administrator is through a username/password prompt checked against a local password database.

CLI sessions are offered by the module for troubleshooting. The CLI is accessed locally over the serial port or by a direct-connected keyboard and mouse, while remote access is via Secure Shell (SSH) session. The CO authenticates to the module using a username and password.

Services provided to the Crypto-Officer are provided in Table 3 below.

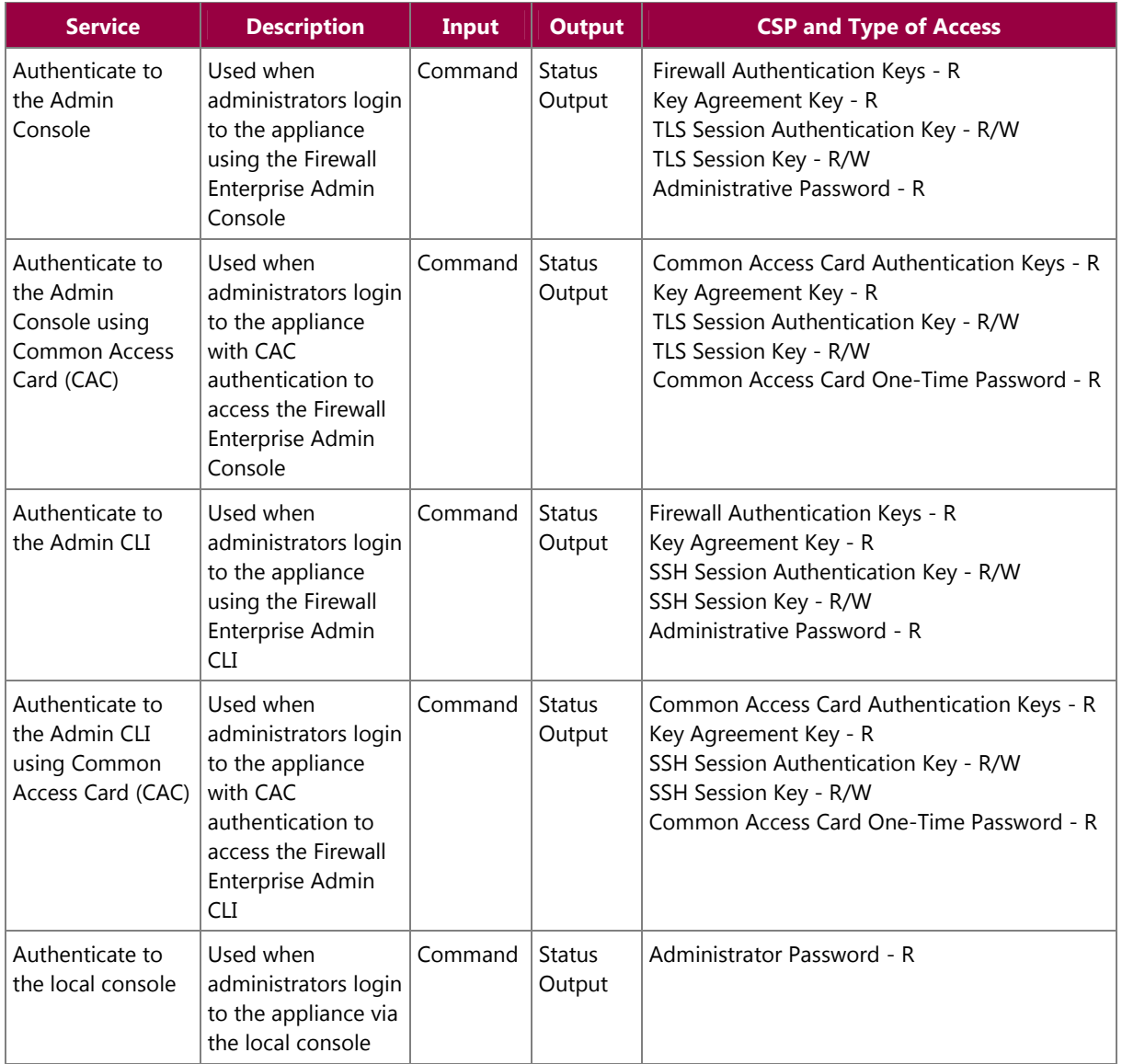

#### **Table 3 – Crypto-Officer Services**

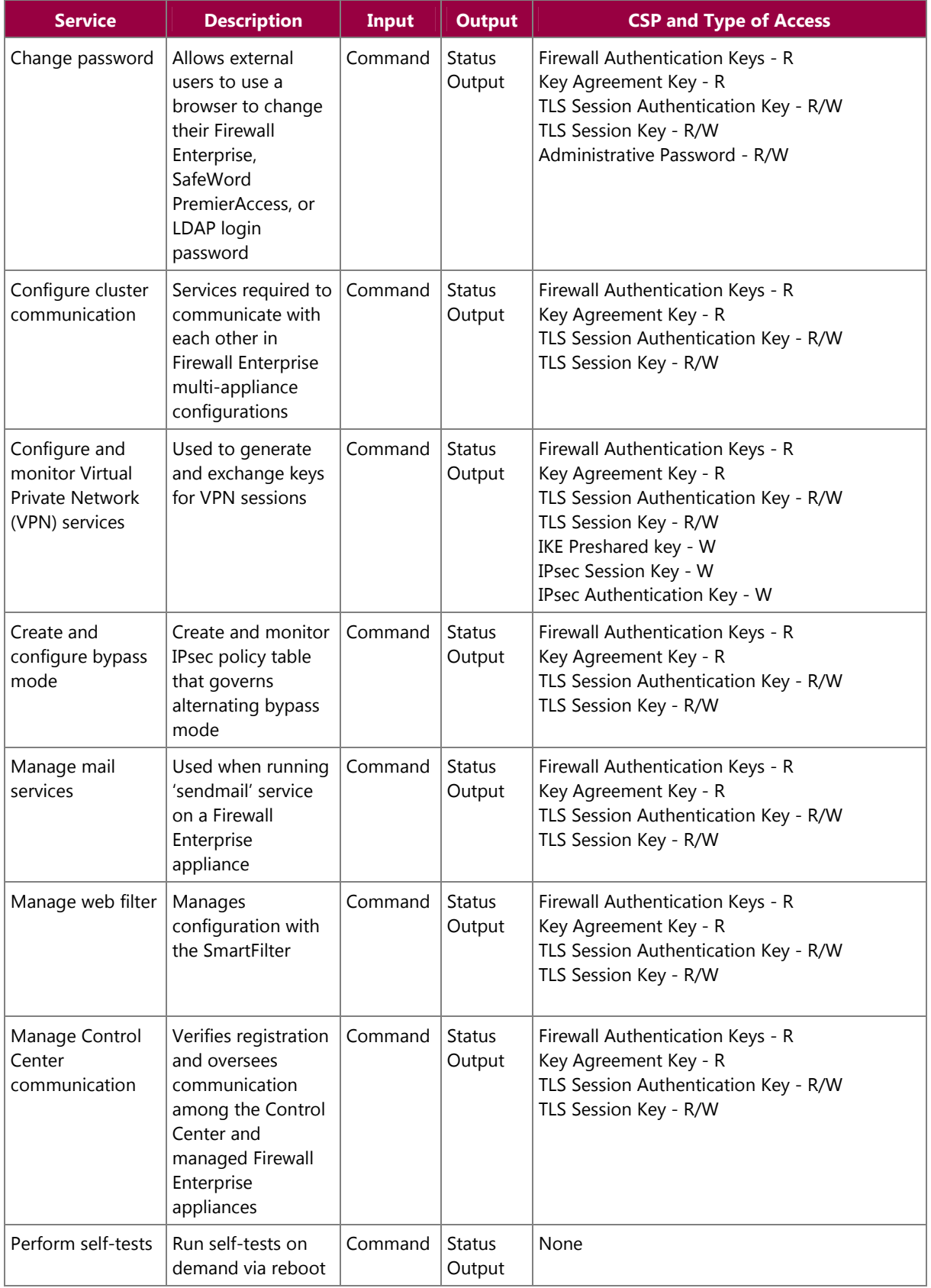

McAfee Firewall Enterprise Virtual Appliance for Crossbeam XOS Page 11 of 32

© 2013 McAfee, Inc.

This document may be freely reproduced and distributed whole and intact including this copyright notice.

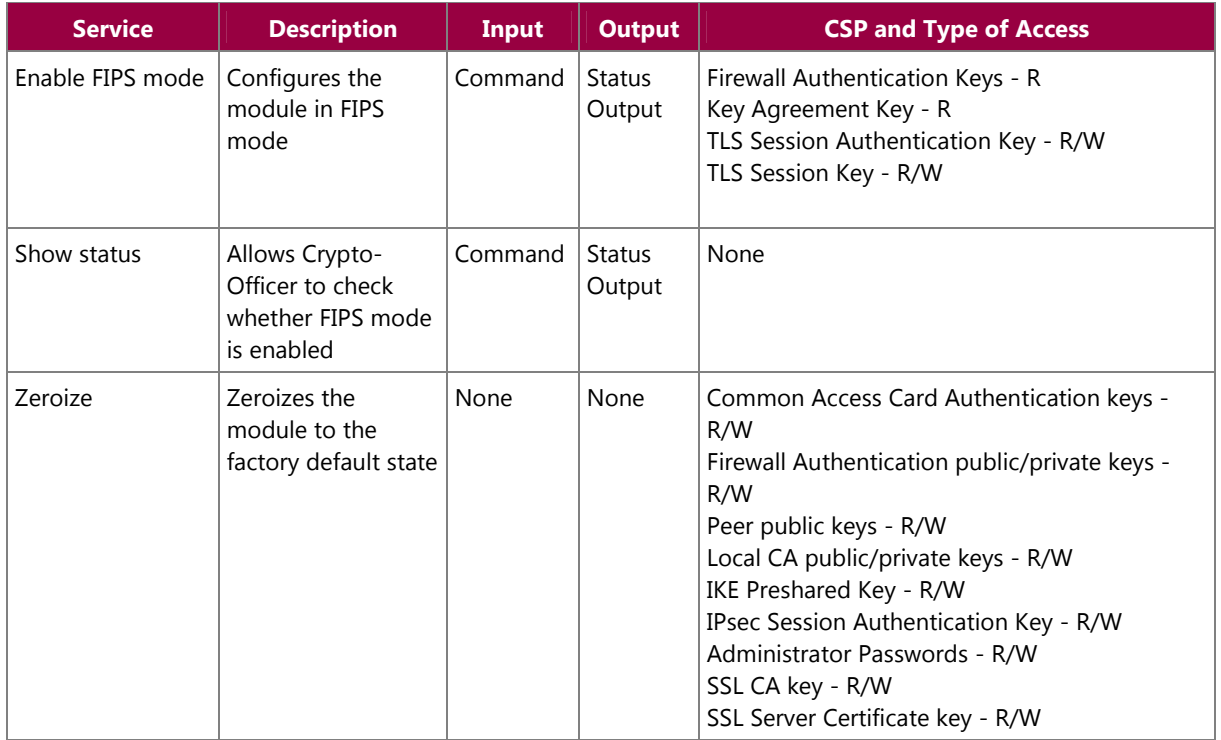

#### **2.4.2 User Role**

Users employ the services of the modules for establishing  $VPN<sup>7</sup>$  or TLS connections via Ethernet port. Access to these services requires the operator to first authenticate to the module. Descriptions of the services available to the Users are provided in Table 4 below.

#### **Table 4 – User Services**

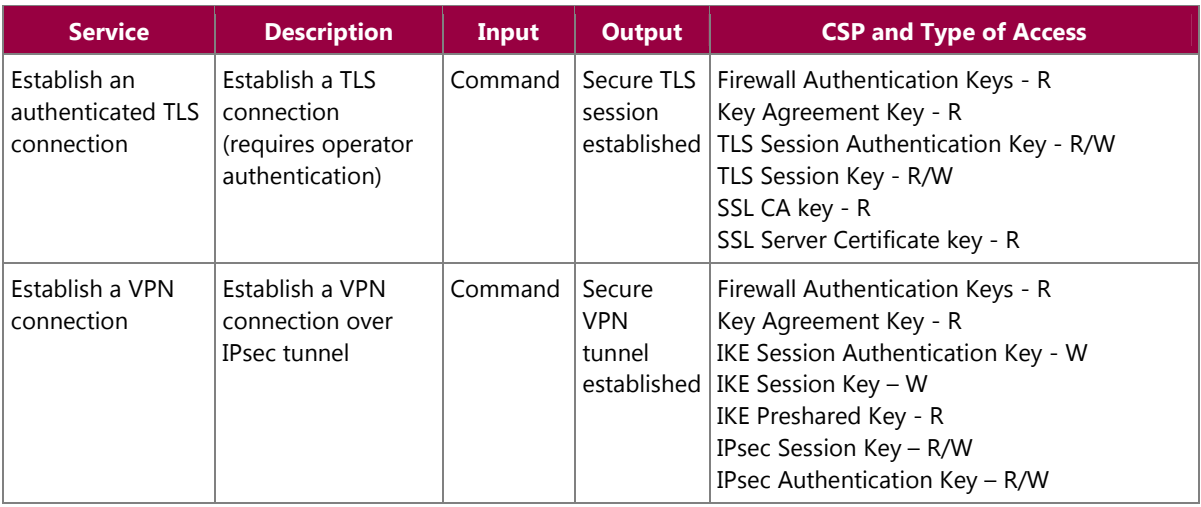

McAfee Firewall Enterprise Virtual Appliance for Crossbeam XOS Page **12** of 32

© 2013 McAfee, Inc. This document may be freely reproduced and distributed whole and intact including this copyright notice.

### **2.4.3 Network User Role**

The Network User role is defined as users within the secured network who have been given access to the device by a security policy rule granted by the Crypto-Officer. Network users communicate via plaintext connections (bypass). The Network User role does not require authentication.

Table 5 lists all the services that are available to the Network User role.

#### **Table 5 – Network User Services**

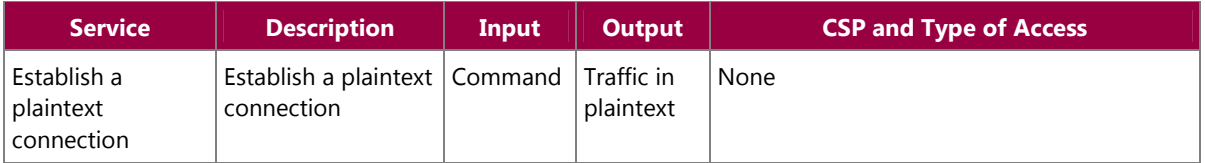

### **2.4.4 Authentication Mechanism**

While the module implements authentication mechanisms, there are no claims made regarding the authentication mechanisms meeting FIPS requirements beyond Level 1. However, the module does employ the authentication methods described in Table 6 to authenticate Crypto-Officers and Users.

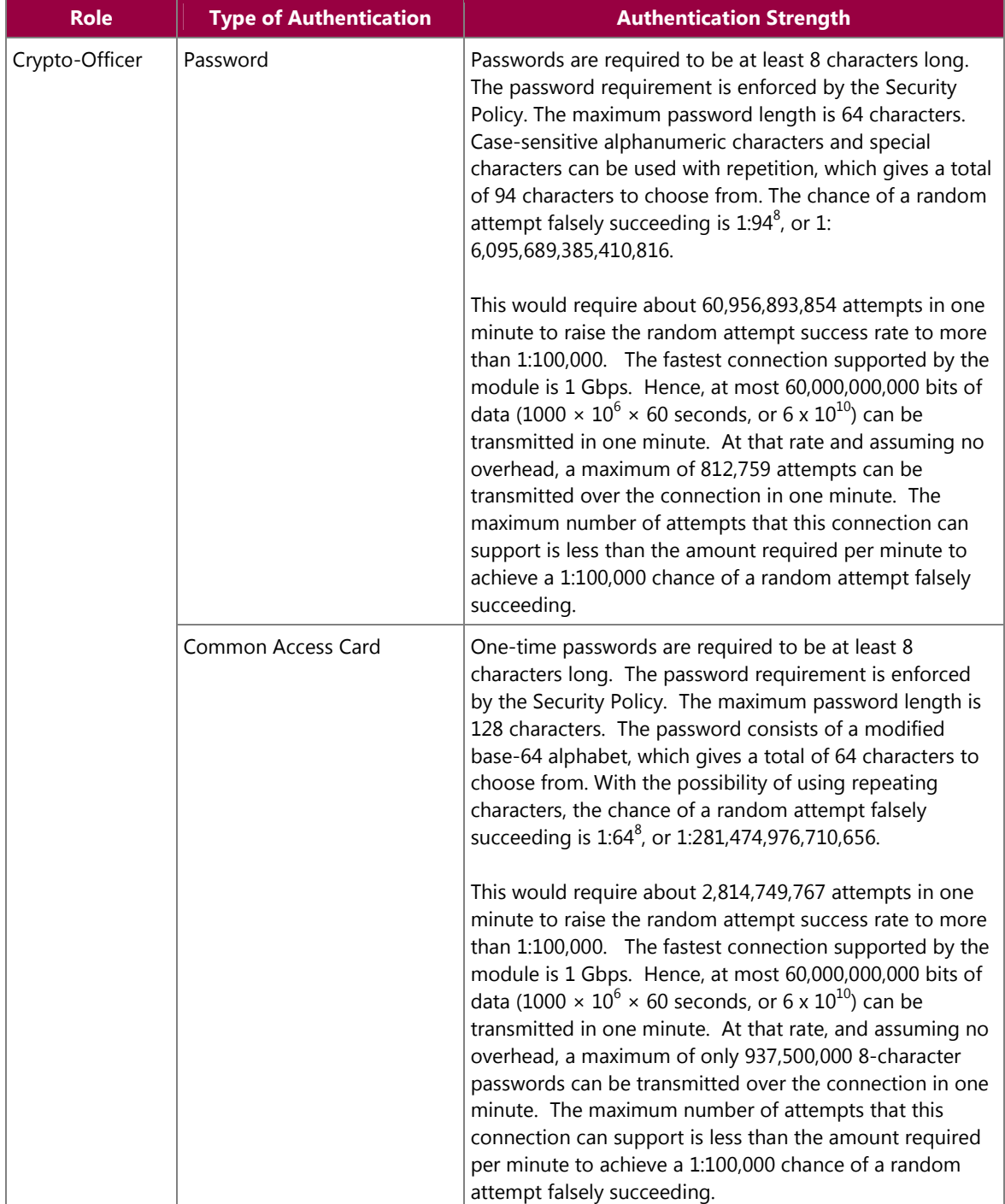

#### **Table 6 – Authentication Mechanisms Employed by the Module**

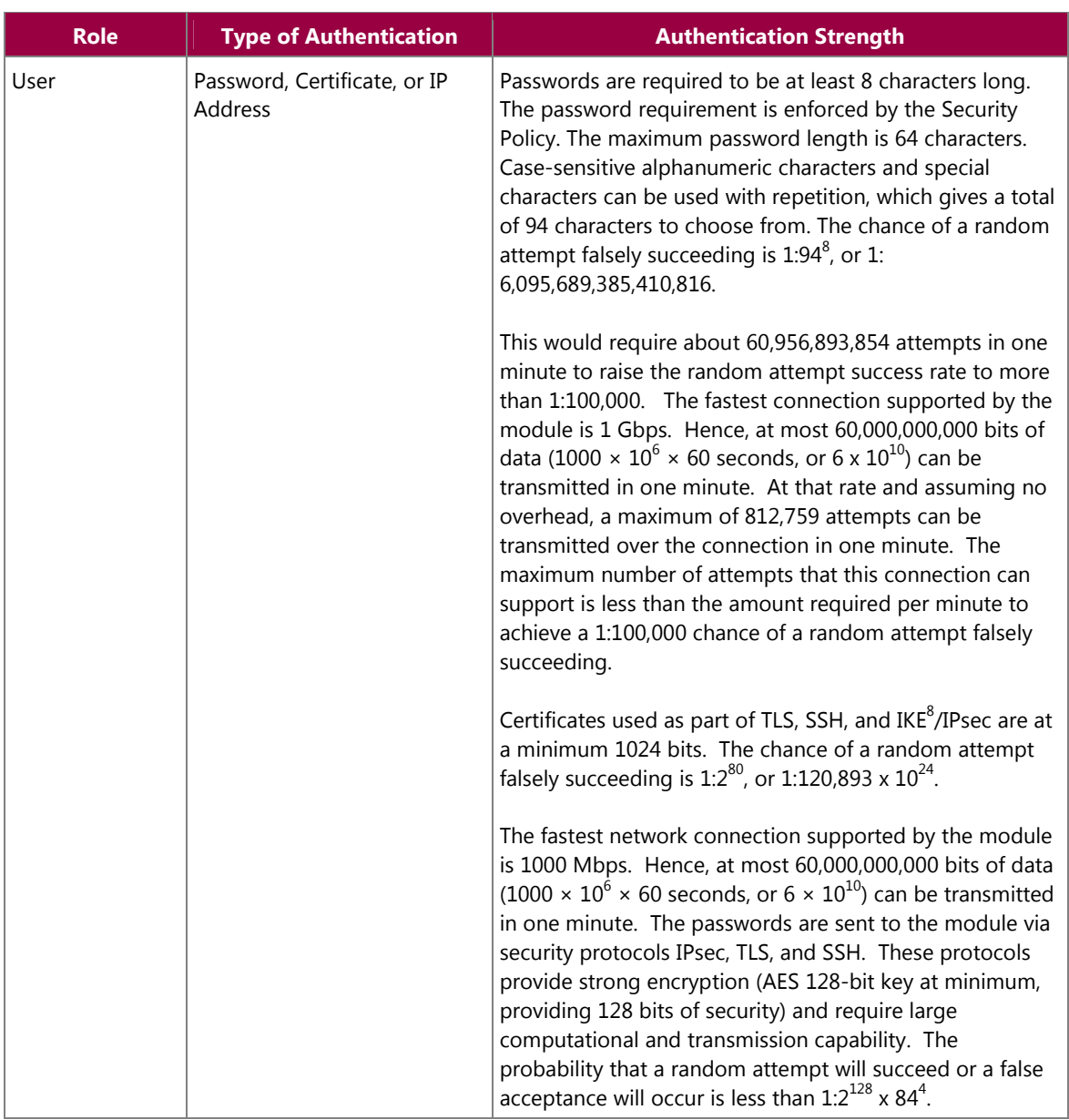

# **2.5 Physical Security**

McAfee Firewall Enterprise Virtual Appliance for Crossbeam XOS is a software module, which FIPS defines as a multi-chip standalone cryptographic module. As such, it does not include physical security mechanisms. Thus, the FIPS 140-2 requirements for physical security are not applicable.

8 IKE – Internet Key Exchange

## **2.6 Operational Environment**

The module was tested and found to be compliant with FIPS 140-2 requirements on the following operational environment and hardware:

- Intel Xeon processor running McAfee's SecureOS v8.2 as a guest OS on one of the following hypervisors:
	- o Crossbeam XOS v9.6.0
	- o Crossbeam XOS v9.9.0
- Crossbeam Application Processor Module APM-9600 blade
- Crossbeam X60 chassis

The vendor also affirms that the module performs in a compliant manner running the operational environment listed above with the APM-9600 blade populated in the following chassis:

- Crossbeam X80
- Crossbeam X80-S

All cryptographic keys and CSPs are under the control of the guest operating system, which protects the CSPs against unauthorized disclosure, modification, and substitution.

# **2.7 Cryptographic Key Management**

The module implements three software cryptographic libraries to offer secure networking protocols and cryptographic functionalities. The software libraries for MFE v8.2.1 are:

- CLSOS Version 7.0.1.01 for 32-bit systems
- CLSOS Version 7.0.1.01 for 64-bit systems
- KCLSOS Version 8.2

Security functions offered by the libraries in FIPS mode of operation (and their associated algorithm implementation certificate numbers) are listed in Table 7.

#### **Table 7 – Approved Security Functions**

| <b>Approved Security Function</b>                                                                                                    | <b>CLSOS</b><br>64-bit | <b>CLSOS</b><br>$32 - bit$ | <b>KCLSOS</b> |
|----------------------------------------------------------------------------------------------------|------------------------|----------------------------|---------------|
| Symmetric Key                                                                                                    |                        |                            |               |
| Advanced Encryption Standard (AES) 128/192/256-bit in CBC <sup>9</sup> ,<br>$ECB10$ , OFB <sup>11</sup> , CFB128 <sup>12</sup> modes | 1962                   | 1961                       |               |
| AES 128/192/256-bit in CBC, ECB modes                                                                                                |                        |                            | 1963          |
| Triple Data Encryption Standard (DES) 2- and 3-key options in<br>CBC, ECB, OFB, CFB64 modes                                          | 1274                   | 1273                       |               |
| Triple-DES 2- and 3-key options in CBC mode                                                                                          |                        |                            | 1275          |
| Asymmetric Key                                                                                                    |                        |                            |               |

 9 CBC – Cipher-Block Chaining

<sup>10</sup> ECB – Electronic Codebook

<sup>&</sup>lt;sup>11</sup> OFB – Output Feedback

<sup>&</sup>lt;sup>12</sup> CFB128 – 128-bit Cipher Feedback

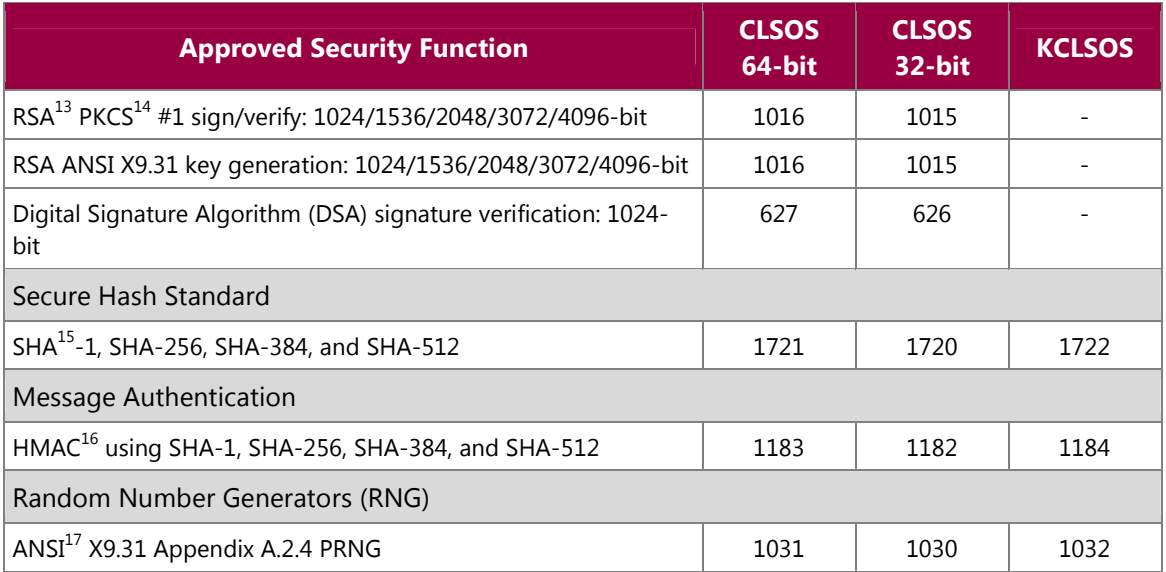

*NOTE: As of December 31, 2010, the following algorithms listed in the table above are considered "deprecated" or "legacy use". For details regarding algorithm deprecation, please refer to NIST Special Publication 800-131A.* 

• *Encryption using 2-key Triple DES* 

- *Random number generation using ANSI X9.31-1998*
- *Digital signature generation using SHA-1*
- *Digital signature verification using 1024-bit DSA*
- *Digital signature generation and verification using 1024-bit RSA*
- *HMAC generation and verification using key lengths less than 112 bits*

Non-FIPS-Approved security functions offered by the libraries in FIPS mode of operation are listed in Table 8.

#### **Table 8 – Non-Approved Security Functions Used in FIPS Mode**

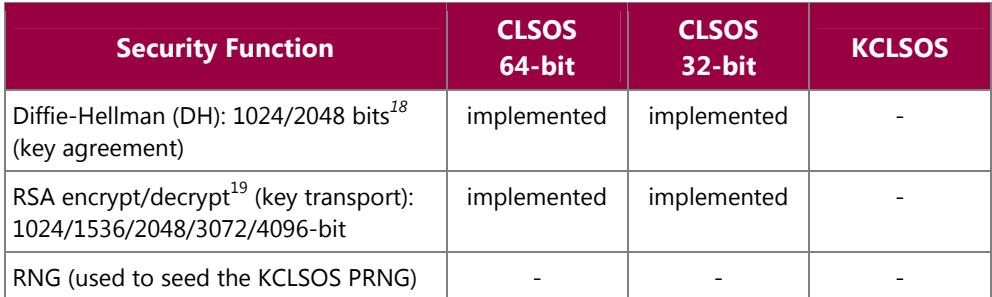

*NOTE: As of December 31, 2010, the following algorithms listed in the table above are considered "deprecated". For details regarding algorithm deprecation, please refer to NIST Special Publication 800-131A.* 

- *1024-bit Diffie-Hellman key agreement*
- *1024-bit RSA key transport*

-

<sup>19</sup> Caveat: RSA (key wrapping; key establishment methodology provides between 80 and 150 bits of encryption strength)

McAfee Firewall Enterprise Virtual Appliance for Crossbeam XOS Page **17** of 32

© 2013 McAfee, Inc.

This document may be freely reproduced and distributed whole and intact including this copyright notice.

<sup>&</sup>lt;sup>13</sup> RSA – Rivest, Shamir, and Adleman

<sup>&</sup>lt;sup>14</sup> PKCS – Public Key Cryptography Standard

<sup>&</sup>lt;sup>15</sup> SHA – Secure Hash Algorithm

<sup>16</sup> HMAC – (Keyed-)Hash Message Authentication Code

<sup>&</sup>lt;sup>17</sup> ANSI – American National Standards Institute

<sup>&</sup>lt;sup>18</sup> Caveat: Diffie-Hellman (key agreement; key establishment methodology provides 80 or 112 bits of encryption strength)

The module supports the CSPs listed below in Table 9.

#### **Table 9 – Cryptographic Keys, Cryptographic Key Components, and CSPs**

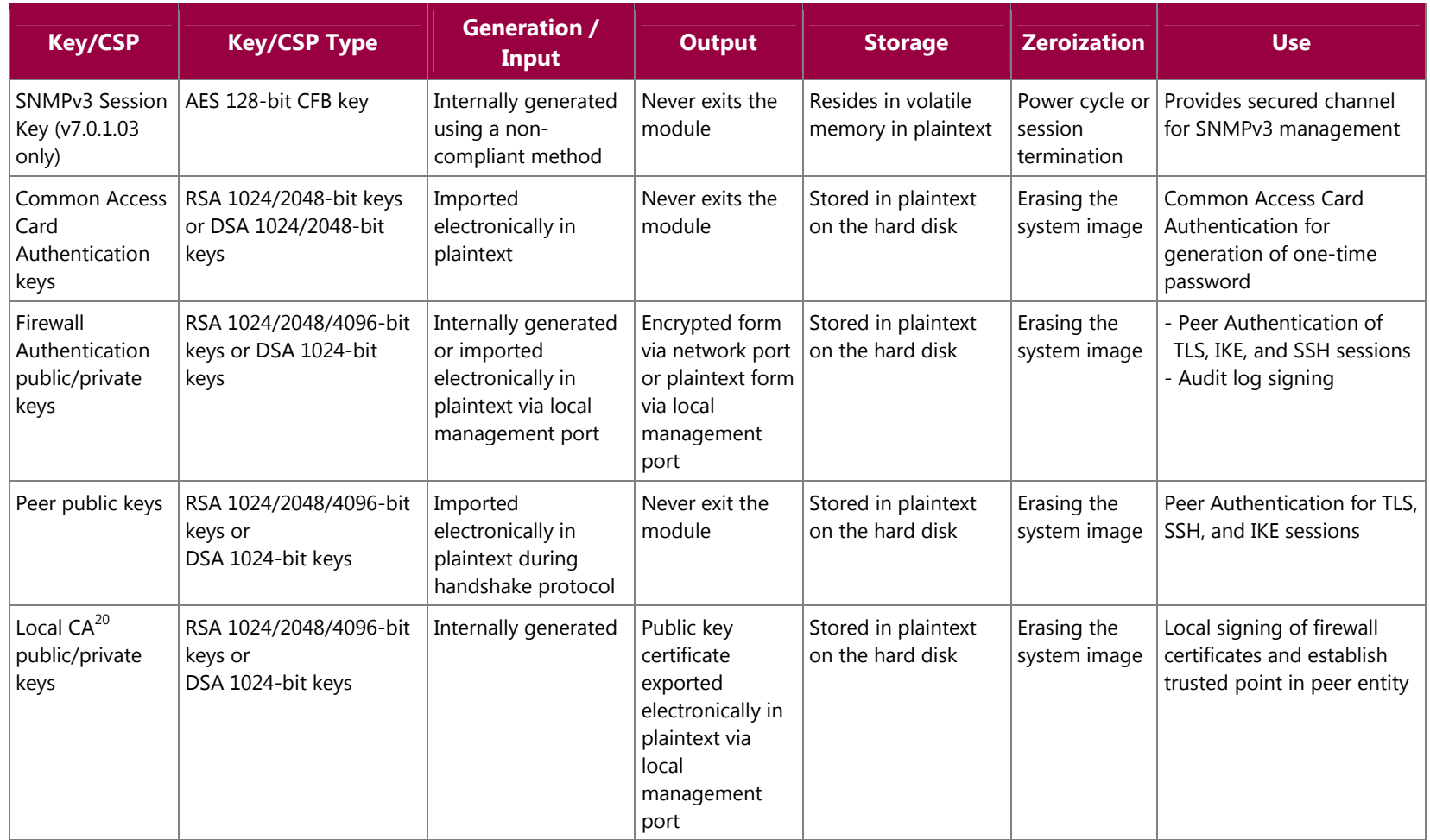

 $20$  CA – Certificate Authority

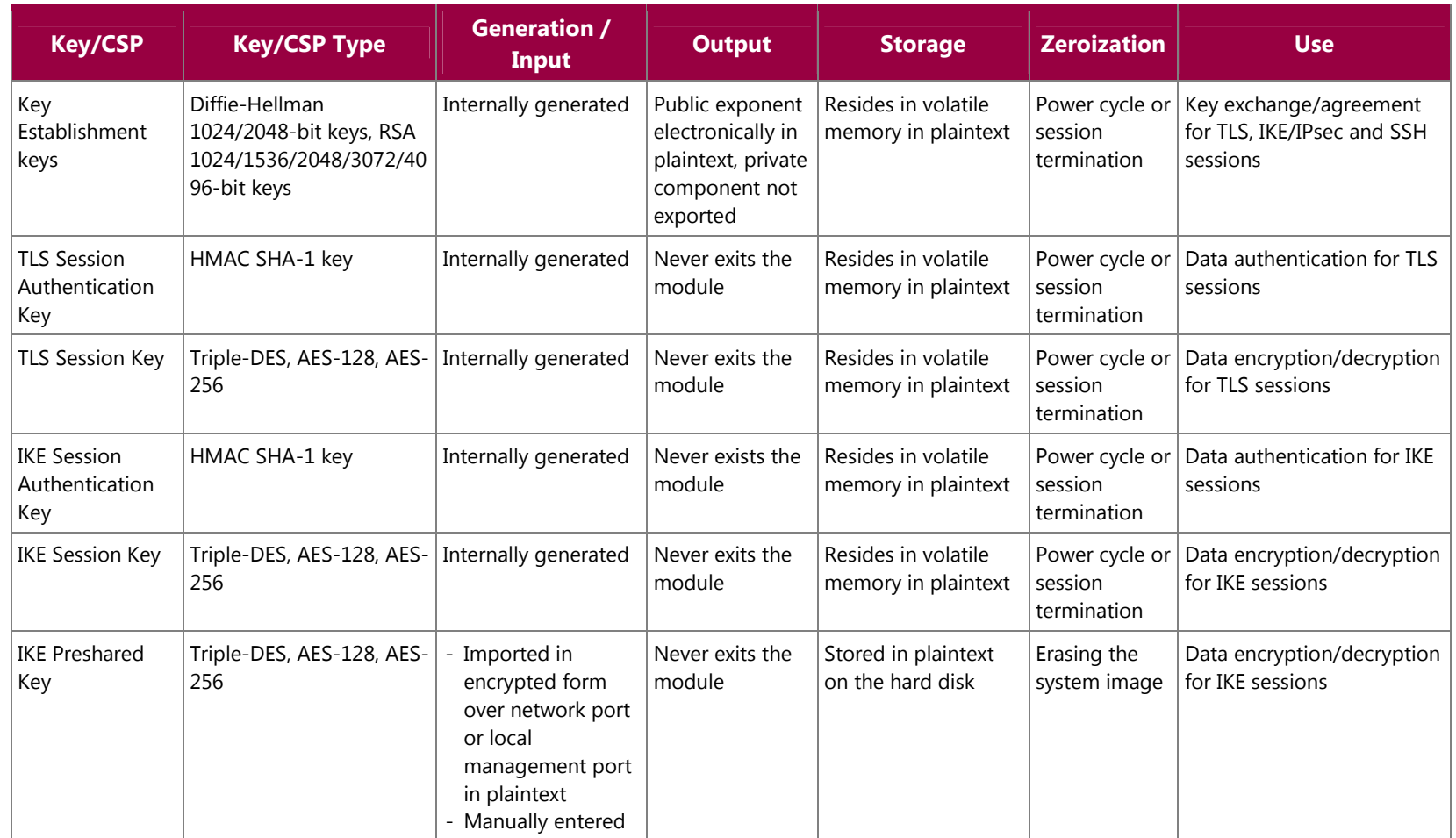

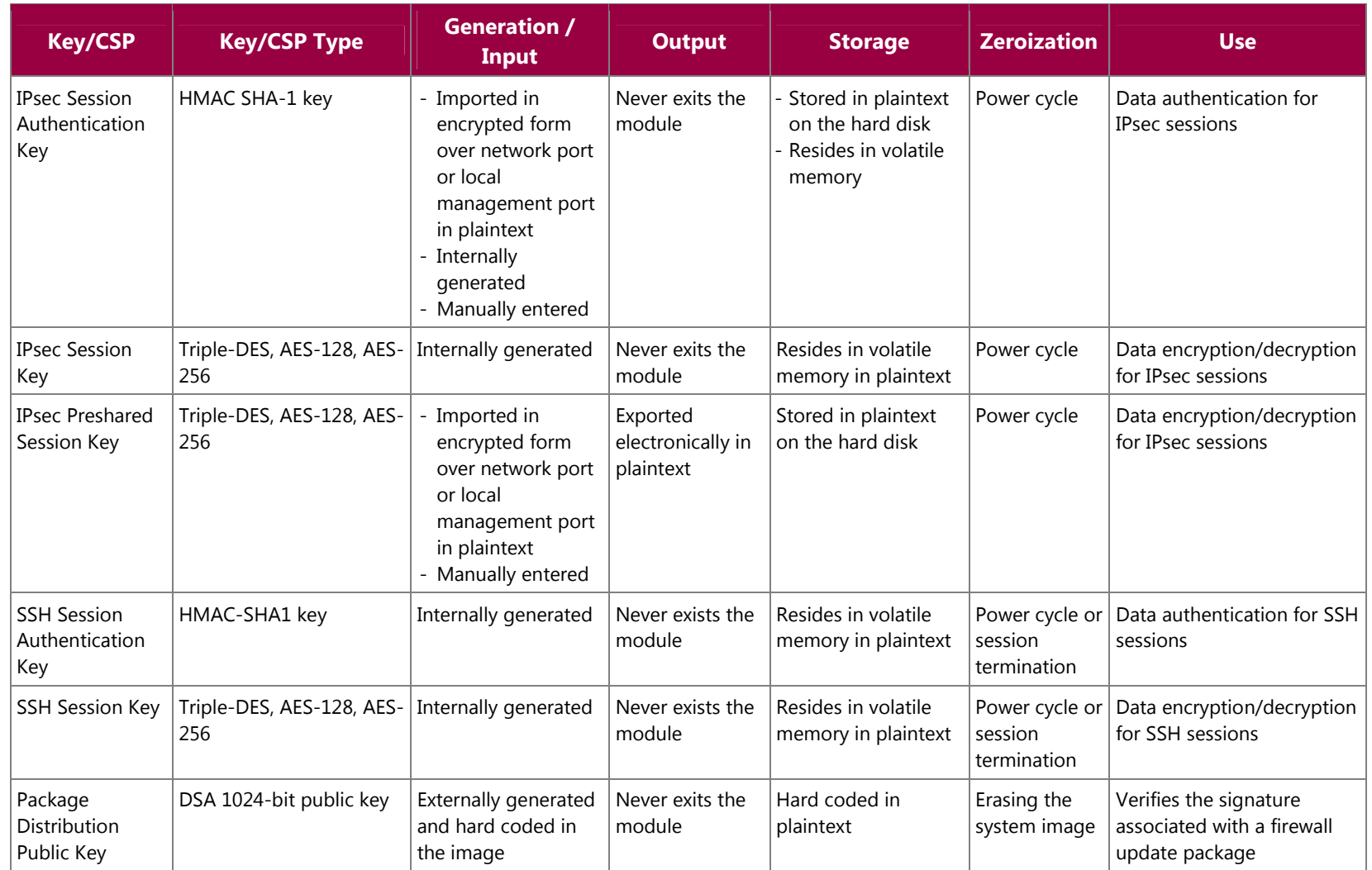

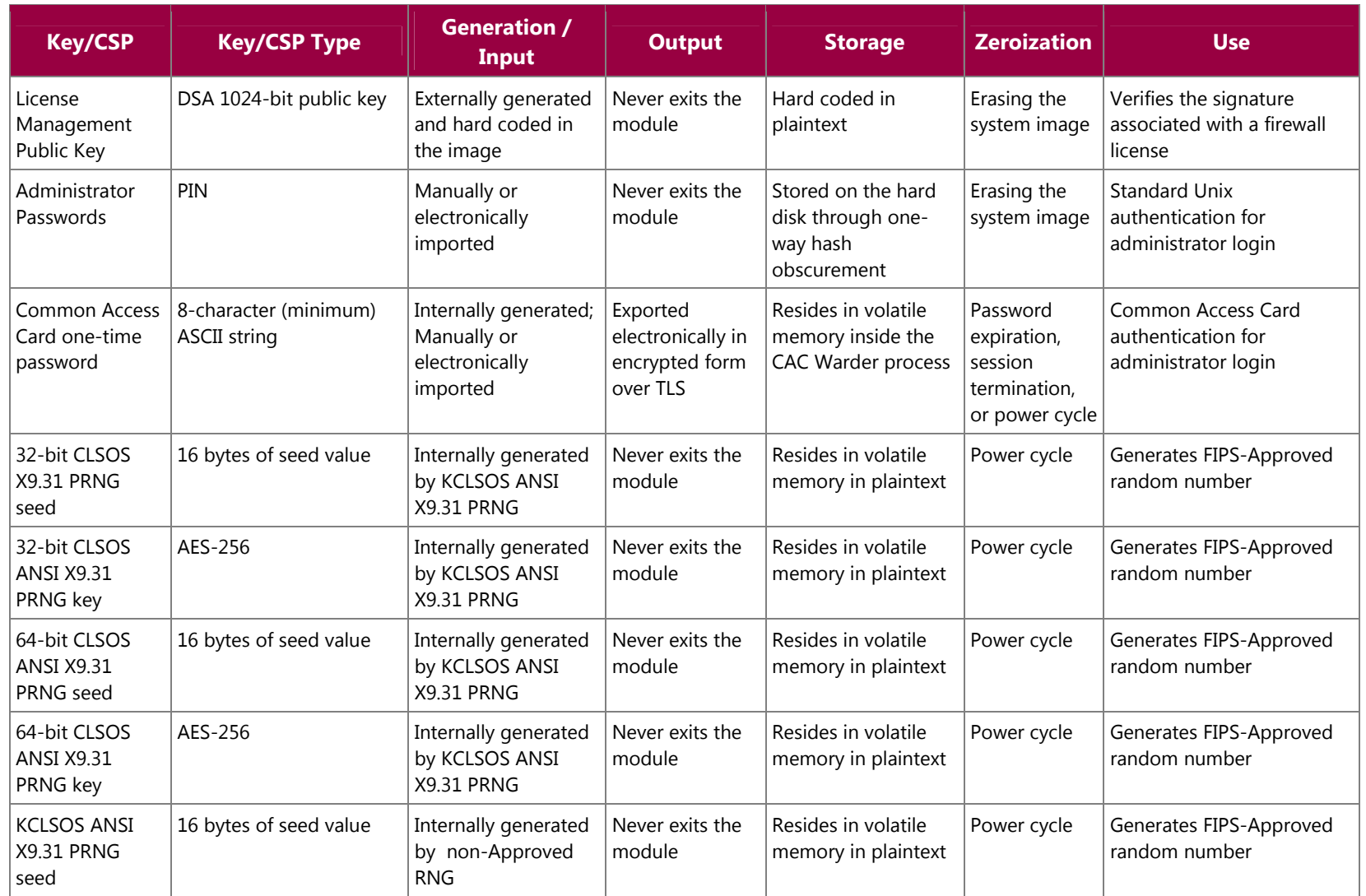

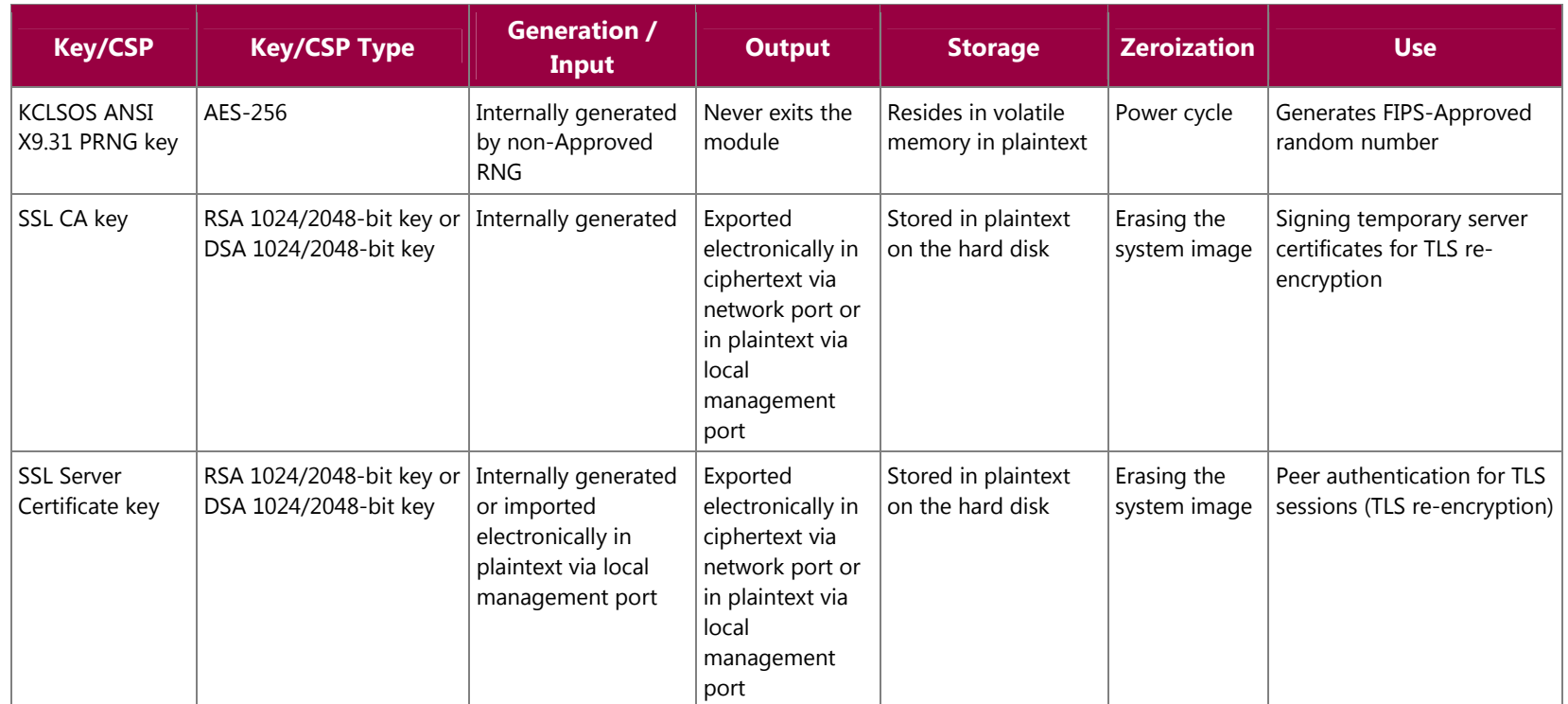

# **2.8 Self-Tests**

### **2.8.1 Power-Up Self-Tests**

The MFE Virtual Appliance performs the following self-tests at power-up:

- Software integrity check using HMAC SHA-256
- Cryptographic algorithm tests
	- o AES Known Answer Test (KAT)
	- o Triple-DES KAT
	- o SHA-1 KAT, SHA-256 KAT, SHA-384 KAT, and SHA-512 KAT
	- o HMAC KAT with SHA-1, SHA-256, SHA-384, and SHA-512
	- o RSA KAT for sign/verify and encrypt/decrypt
	- o DSA pairwise consistency check
	- o ANSI X9.31 Appendix A.2.4 PRNG KAT for all implementations

If any of the tests listed above fails to perform successfully, the module enters into a critical error state where all cryptographic operations and output of any data is prohibited. An error message is logged for the CO to review and requires action on the Crypto-Officer's part to clear the error state.

### **2.8.2 Conditional Self-Tests**

The McAfee Firewall Enterprise Virtual Appliance for Crossbeam XOS performs the following conditional self-tests:

- Continuous RNG Test (CRNGT) for all ANSI X9.31 implementations
- RSA pairwise consistency test upon generation of an RSA keypair
- DSA pairwise consistency test upon generation of an DSA keypair
- Manual key entry test
- Bypass test using SHA-1
- Software Load Test using DSA signature verification

Failure of the Bypass test or the CRNGT on the applicable KCLSOS PRNG implementation leads the module to a critical error state. Failure of any other conditional test listed above leads the module to a soft error state and logs an error message.

### **2.8.3 Critical Functions Self-Test**

The McAfee Firewall Enterprise Virtual Appliance for Crossbeam XOS performs the following critical functions self-test at power-up:

• License Verification check

# **2.9 Mitigation of Other Attacks**

This section is not applicable. The module does not claim to mitigate any attacks beyond the FIPS 140-2 Level 1 requirements for this validation.

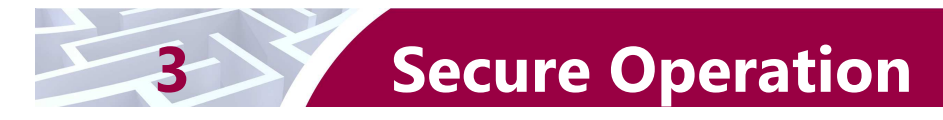

The McAfee Firewall Enterprise Virtual Appliance for Crossbeam XOS meets Level 1 requirements for FIPS 140-2. The sections below describe how to place and keep the module in FIPS-Approved mode of operation.

Caveat: This guide assumes that a virtual environment is already setup and ready for accepting a new virtual appliance installation.

# **3.1 Crypto-Officer Guidance**

The Crypto-Officer is responsible for installation, initialization, and security-relevant configuration and management of the module. Please see McAfee's Administration Guide for more information on configuring and maintaining the module.

### **3.1.1 Installation and Upgrading**

The cryptographic module requires that the proper version be installed on the target hardware. The Crypto-Officer must have a McAfee-provided grant number in order to download the required image. Grant numbers are sent to McAfee customers via email after the purchase of a McAfee product.

#### **3.1.1.1 New Installation**

To download and install Firewall Enterprise version 8.2.1 on a Crossbeam X-Series Platform, the Crypto-Officer must:

- 1. Download the Firewall Enterprise installer package
	- a. In a web browser, navigate to www.mcafee.com/us/downloads.
	- b. Enter the grant number, and then navigate to the appropriate product and version.
	- c. Download the version 8.2.1 Crossbeam installer (.cbi) file.
- 2. Download the *McAfee Firewall Enterprise on Crossbeam X-Series Platforms Installation Guide*, *version 8.2.1*.
	- a. Go to the McAfee Technical Support Service Portal at www.mysupport.mcafee.com.
	- b. Under **Self Service**, click **Product Documentation**.
	- c. Select the appropriate product and version.
	- d. Download the version 8.2.1 installation guide.
- 3. Install version 8.2.1 according to the instructions in the *McAfee Firewall Enterprise on Crossbeam X-Series Platforms Installation Guide*.

#### **3.1.1.2 Upgrade**

Before beginning, the Crypto-Officer must ensure that the currently-installed firewall is version 8.1.1 (Firewall Enterprise on Crossbeam X-Series Platforms is not supported on version 8.2.0). To check the version, the Crypto-Officer must open the GUI-based Admin Console provided with the module. Under the "**Software Management / Manage Packages**" tab, the Crypto-Officer can see which upgrade has been installed along with their versions. To upgrade to version 8.2.1, the Crypto-Officer must perform the following steps:

- 1. Upgrade Control Center to version 5.2.1 or later. For instructions, see the *McAfee Firewall Enterprise Control Center Release Notes*, version 5.2.1.
- 2. Upgrade Crossbeam X-Series Platform to XOS version 9.6.0 or version 9.9.0. For instructions, see the *Crossbeam XOS Configuration Guide*.
- 3. Download the Firewall Enterprise installer package
	- a. In a web browser, navigate to www.mcafee.com/us/downloads.

McAfee Firewall Enterprise Virtual Appliance for Crossbeam XOS Page **24** of 32

- b. Provide the grant number, and then navigate to the appropriate product and version.
- c. Download the version 8.2.1 Crossbeam installer (.cbi) file.
- 4. Transfer the .cbi file to the /crossbeam/apps/archive directory on each X-Series CPM<sup>21</sup>.
- 5. Run the following command for the firewall  $VAP^{22}$  group:

CBS# **application-upgrade mfe vap-group** <VAP\_group\_name>

- 6. Accept the prompts.
- 7. Use Control Center to upgrade the Firewall VAPs to version 8.2.1 (**NOTE**: The Firewall Enterprise VAP group will not pass traffic until all firewall VAPs are upgraded). For instructions, see the *McAfee Firewall Enterprise Control Center Product Guide*.
	- a. Download the 8.1.2, 8.2.0, and 8.2.1 packages.
	- b. Install the 8.1.2, 8.2.0, and 8.2.1 packages at the same time.

### **3.1.2 Initialization**

The Crypto-Officer is responsible for initialization and security-relevant configuration and management activities for the module through the management interfaces. Configuration instructions for the module can also be found in the *Secure Firewall Setup Guide*, *Secure Firewall Administration Guide*, and this FIPS 140-2 Security Policy. The initial Administration account, including username and password for authentication to the module, is created during the startup configuration using the Quick Start Wizard.

The Crypto-Officer must set FIPS mode enforcement to ensure that the module is running in its FIPS-Approved mode of operation.

#### **3.1.2.1 Setting FIPS Mode Enforcement**

Before enforcing FIPS on the module, the Admin Console CO must check that no non-FIPS-Approved service is running on the module. To view the services that are currently used in enabled rules, select "**Monitor / Service Status**". The Service Status window appears as shown in Figure 4 below. If the window lists any non-FIPS-Approved protocols (such as telnet as shown below), then those protocols must be disabled before the module is considered to be in an approved FIPS mode of operation.

© 2013 McAfee, Inc. This document may be freely reproduced and distributed whole and intact including this copyright notice.

<sup>-</sup><sup>21</sup> CPM – Control Processing Module

<sup>22</sup> VAP – Virtual Application Processor

McAfee Firewall Enterprise Virtual Appliance for Crossbeam XOS Page **25** of 32

| 5 Secure Firewall (Sidewinder) Admin Console -- ADMIN CONSOLE PRE-RELEASE: g_141, FIREWALL PRE-RELEASE: MAIN-g_134 |                                                                         |                      |                                  |                | $\Box$                      |  |  |
|----------------------------------------------------------------------------------------------------|-------------------------------------------------------------------------|----------------------|----------------------------------|----------------|-----------------------------|--|--|
| File Tools Help                                                                                                    |                                                                         |                      |                                  |                |                             |  |  |
| 日9<br>$\mathbb{C}$ $\Box$<br>$\odot$<br>围                                                                          | Server: rose                                                            | Area: Service Status |                                  |                |                             |  |  |
| Firewalls<br>cluster                                                                                               | GDCCCCCC<br>$\boxed{3}$<br>Service status as of Fri Nov 7 09:27:47 2008 |                      |                                  |                |                             |  |  |
| $\Box$<br>kauai                                                                                                    |                                                                         |                      |                                  |                |                             |  |  |
| Fig. rose Dashboard                                                                                                | Status /                                                                | Service              | Burbs                            | Ports          | Active Rules                |  |  |
| 自一 Monitor                                                                                                    | G.                                                                      | Admin Console        | external, ha, internal           | 9003/tcp       | Admin Console               |  |  |
| Audit Viewing<br>Audit Management                                                                                  | 县                                                                       | dns                  | external, ha, internal           | 53/tcp, 53/udp | dnsp all to ha resolvers, d |  |  |
| Firewall Policy Report                                                                                             | B                                                                       | https                | internal                         | 443/tcp        | Internet Services, httpsot  |  |  |
| <b>IPS Attack Responses</b>                                                                                        | B                                                                       | nss                  | Firewall, external, ha, internal |                |                             |  |  |
| System Responses                                                                                                   | 最                                                                       | ssod                 | external, ha, internal           | 8111/tcp       | Passport                    |  |  |
| Service Status<br>Policy<br>Œŀ                                                                                     | 基                                                                       | telnetd              | external, ha, internal           | 23/tcp         | telnet                      |  |  |
| E<br>swdev                                                                                                    | $\left  \mathbf{c} \right $                                             |                      | m.                               |                | $\blacktriangleright$       |  |  |
|                                                                                                    |                                                                         |                      | Ticket:                          |                |                             |  |  |
|                                                                                                    |                                                                         |                      |                                  |                |                             |  |  |

**Figure 4 – Service Status** 

The process to enable FIPS mode is provided below:

- 1. Under "**Policy/Application Defenses/ Defenses/HTTPS**", disable all non-Approved versions of SSL, leaving only TLS 1.0 operational.
- 2. Under "**Maintenance / Certificate Management**", ensure that the certificates only use FIPS-Approved cryptographic algorithms.
- 3. Select "**Maintenance / FIPS**". The FIPS check box appears in the right pane (shown in Figure 5).
- 4. Select "**Enforce U.S. Federal Information Processing Standard**".
- 5. Save the configuration change.
- 6. Select "**Maintenance / System Shutdown**" to reboot the firewall to the Operational kernel to activate the change.

© 2013 McAfee, Inc. This document may be freely reproduced and distributed whole and intact including this copyright notice.

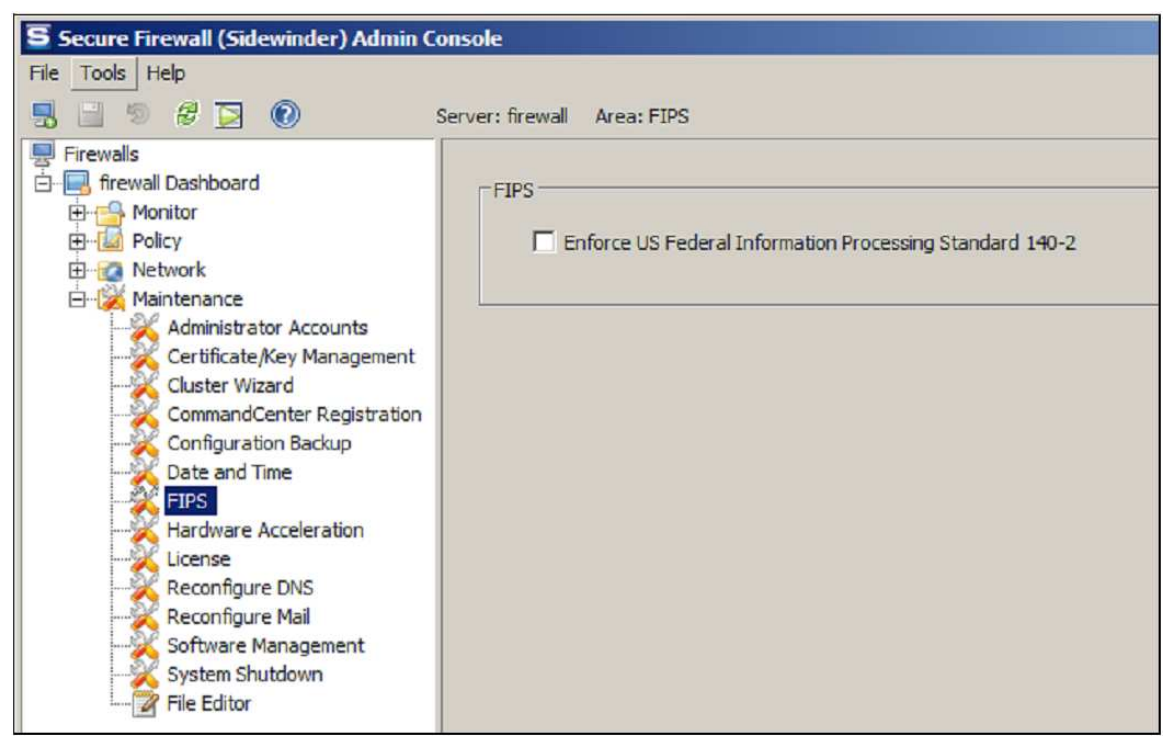

#### **Figure 5 – Configuring For FIPS**

The Crypto-Officer is required to delete and recreate all required cryptographic keys and CSPs necessary for the module's secure operation (please refer to Section 4 of the *McAfee Firewall Enterprise 8.2.0 FIPS 140-2 Configuration Guide* for details regarding the CSP update process). The keys and CSPs existing on the module were generated outside of FIPS mode of operation, and they must now be re-created for use in FIPS mode. The CO must replace the keys and CSPs listed in Table 10.

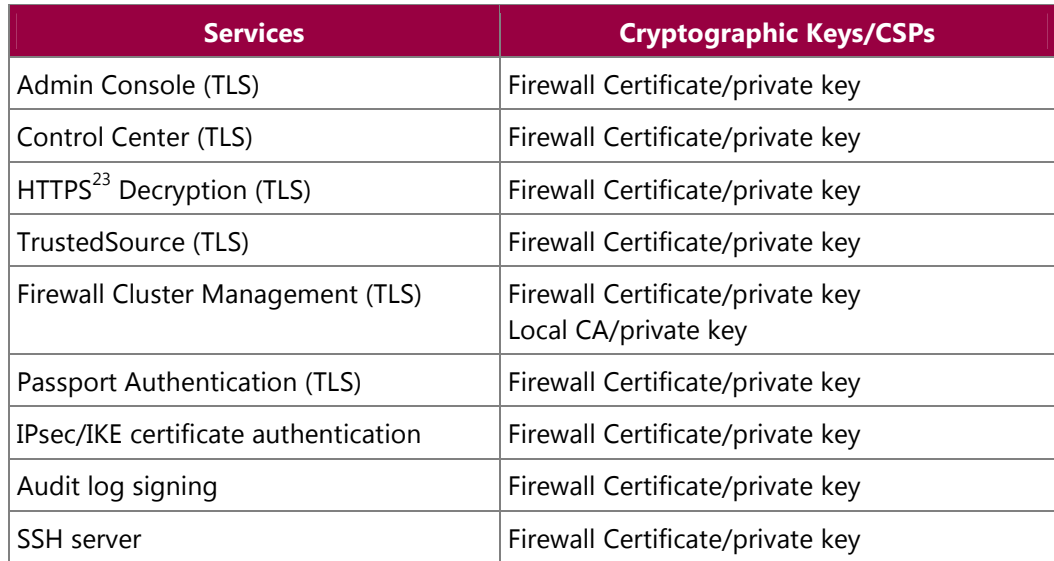

#### **Table 10 – Required Keys and CSPs for Secure Operation**

<sup>-</sup><sup>23</sup> HTTPS – Hypertext Transfer Protocol Secure

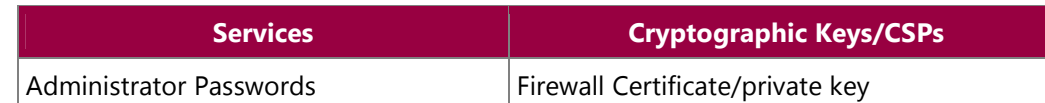

The module is now operating in the FIPS-Approved mode of operation.

#### **3.1.3 Management**

Once configured to operate in FIPS-Approved mode, only FIPS-Approved and Allowed algorithms may be used. Non-FIPS-Approved services are disabled in FIPS mode of operation. The Crypto-Officer is able to monitor and configure the module via the web interface (GUI over TLS), SSH, serial port, or directconnected keyboard/monitor. Detailed instructions to monitor and troubleshoot the systems are provided in the Secure Firewall Administration Guide. The Crypto-Officer should monitor the module's status regularly for active bypass mode. The CO also monitor that only FIPS-Approved algorithms as listed in Table 7 are being used for TLS and SSH sessions.

#### **3.1.3.1 Status Indicators**

The "show status" for FIPS mode of operation can be invoked by determining if the checkbox, shown in Figure 5, is checked. This can also be done via the CLI using the "**cf fips query**" command.

The "show status" service as it pertains to bypass is shown in the GUI under **VPN Definitions** and the module column. For the CLI, the Crypto-Officer may enter "**cf ipsec q type=bypass**" to get a listing of the existing bypass rules, while "**cf package list**" will provide the module version number.

The Crypto-Officer should monitor the module's status regularly for Approved mode of operation and active bypass mode. If any irregular activity is noticed or the module is consistently reporting errors, then McAfee customer support should be contacted.

#### **3.1.3.2 Zeroization**

In order to zeroize the module of all keys and CSPs, it is necessary to first rebuild the module's image, essentially wiping out all data from the module; the rebuild must be performed by McAfee. Once a factory reset has been performed, default keys and CSPs will be set up as part of the renewal process. These keys must be recreated as per the instructions found in Table 10. Failure to recreate these keys will result in a non-compliant module.

For more information about resetting the module to a factory default, please consult the documentation that shipped with the module.

## **3.2 User Guidance**

When using key establishment protocols (RSA and DH) in the FIPS-Approved mode, the User is responsible for selecting a key size that provides the appropriate level of key strength for the key being transported.

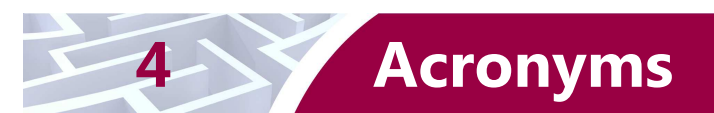

This section describes the acronyms used throughout the document.

#### **Table 11 – Acronyms**

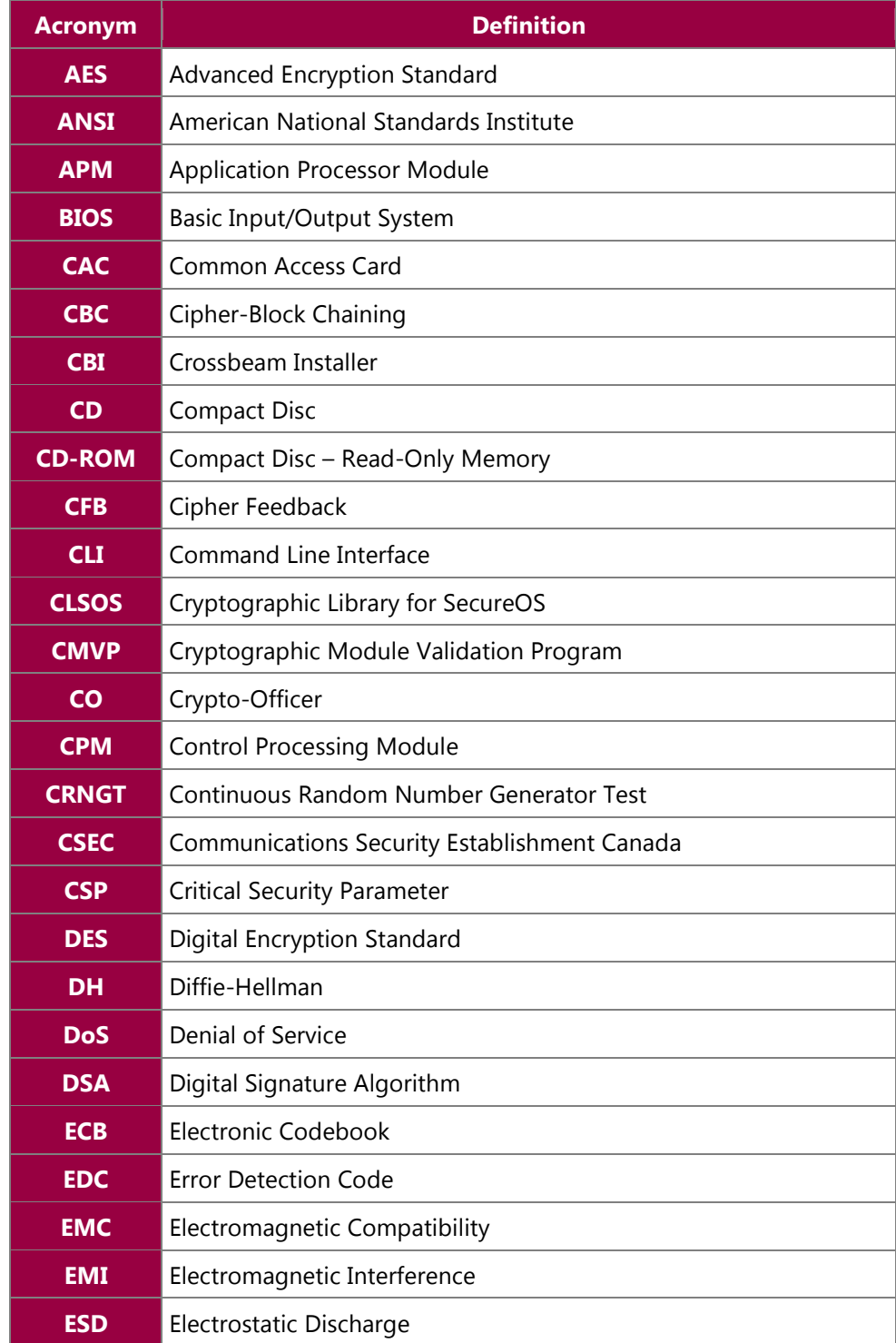

McAfee Firewall Enterprise Virtual Appliance for Crossbeam XOS Page 29 of 32

© 2013 McAfee, Inc.

This document may be freely reproduced and distributed whole and intact including this copyright notice.

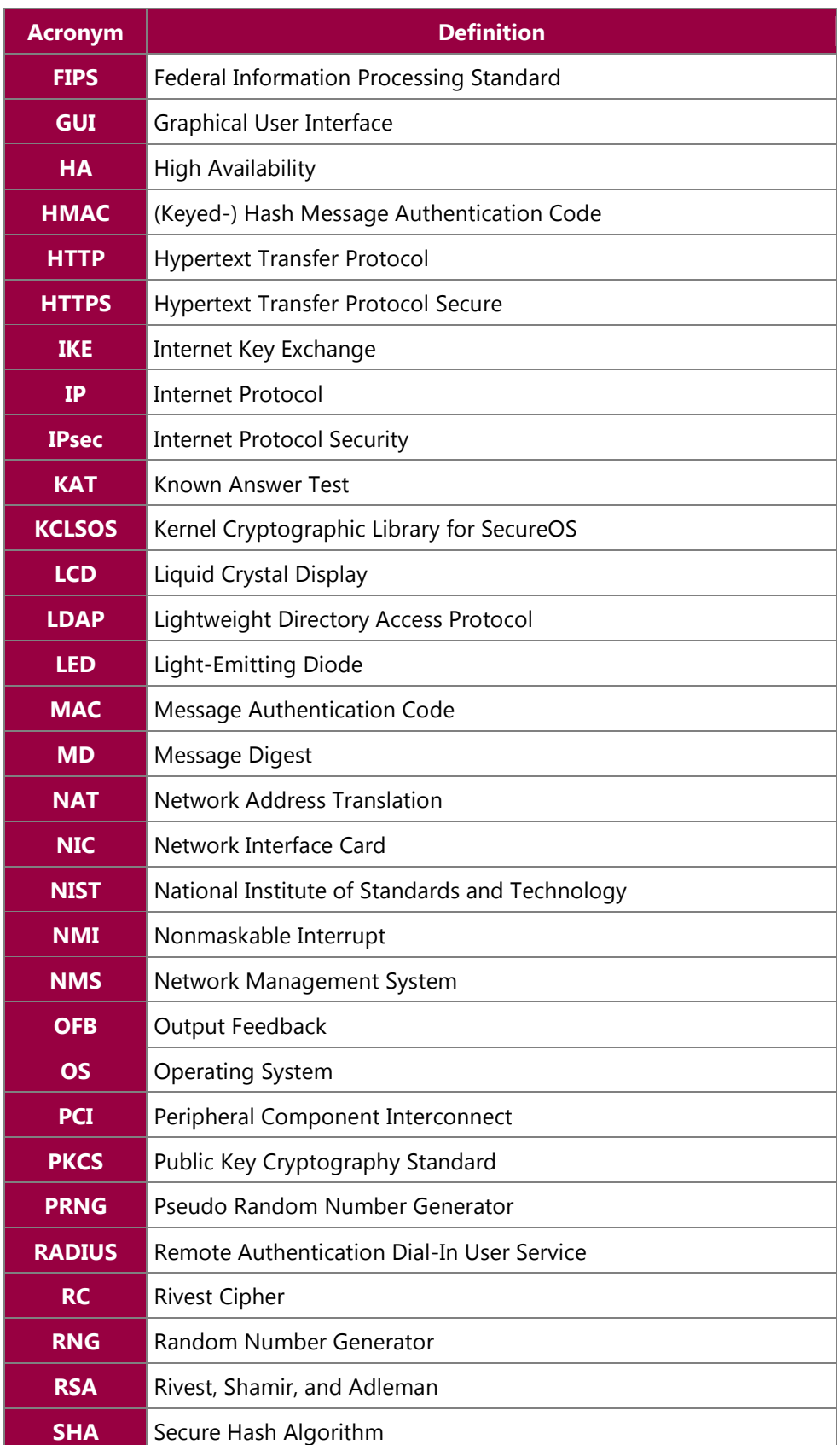

McAfee Firewall Enterprise Virtual Appliance for Crossbeam XOS Page 30 of 32

© 2013 McAfee, Inc.

This document may be freely reproduced and distributed whole and intact including this copyright notice.

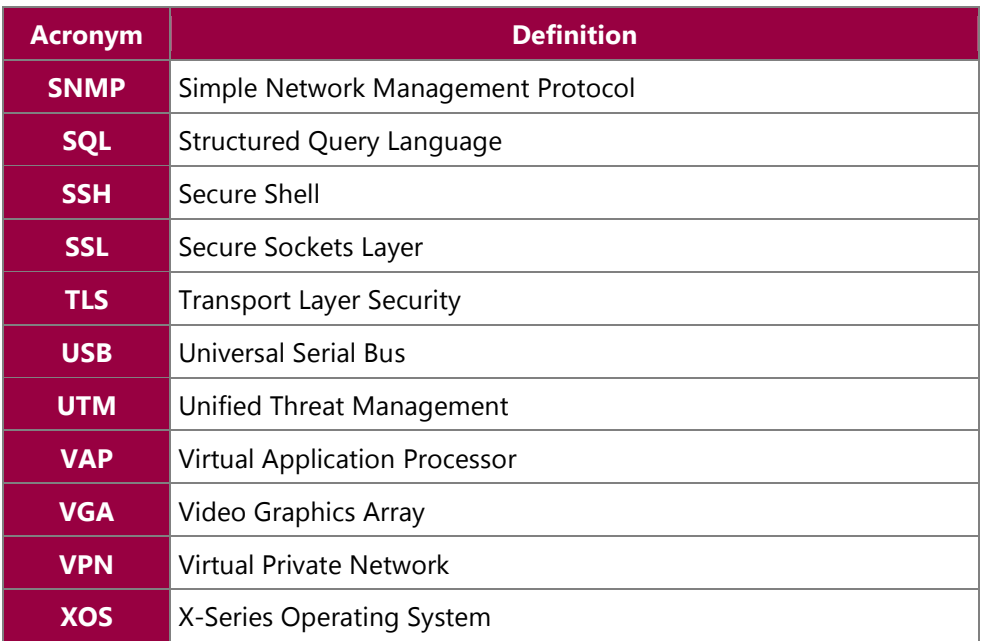

Prepared by: **Corsec Security, Inc.** 

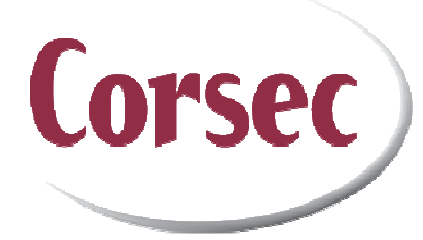

13135 Lee Jackson Memorial Hwy, Suite 220 Fairfax, VA 22033 United States of America

> Phone: +1 (703) 267-6050 Email: info@corsec.com http://www.corsec.com